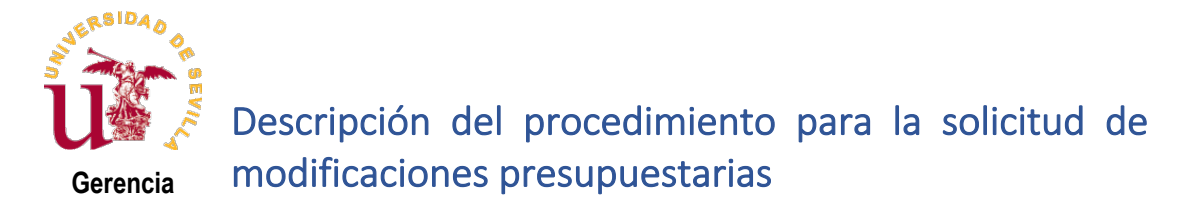

#### **INSTRUCCIONES SOBRE INCIDENCIAS ADQUSICIÓN MATERIAL INFORMÁTICO**

Este documento corresponde al desarrollo de la línea de acción 6: "Incidencias acerca de la adquisición de material informático", de acuerdo con la información enviada el pasado 22 de septiembre. La estructura del documento comprende las siguientes secciones:

- 1. Antecedentes y Objetivos.
- 2. Procedimiento para la solicitud de transferencia de crédito.
- 3. Dificultades en la ejecución presupuestaria.
- 4. Consideraciones finales: normas de gestión del gasto y cierre del ejercicio económico.
- 5. Versión y fecha

### **1. Antecedentes y objetivos**

Los Centros y Departamentos de la Universidad de Sevilla disponen de crédito en sus orgánicas para su funcionamiento. Esos créditos están dotados en base a las previsiones recibidas en la Gerencia y distribuidos en dos capítulos de gasto:

- *Capítulos 2 Gastos corrientes en bienes y servicios*. Se imputan a los créditos de este capítulo los gastos de consumos propios del funcionamiento: telefonía, material de papelería y consumibles, en general.
- *Capítulo 6 Inversiones reales*. Se incluyen en este capítulo las inversiones en equipos que producirán una prestación continua en el tiempo e irán sufriendo una depreciación hasta su obsolescencia total: equipos informáticos u ofimáticos, aparatos de climatización, fondos bibliográficos, software, bases de datos, … Dentro de las inversiones reales hay una diferenciación en la contabilidad entre inversiones nuevas (art 60) e inversiones en reposición (art 66). Es bastante sencillo deducir a lo que corresponde cada una. Por ejemplo, si vamos a adquirir un nuevo equipo informático que no sustituye a otro, sino que viene motivado por la aparición de una nueva necesidad, el coste de la inversión lo imputaremos, dentro del capítulo 6 de gastos, al crédito disponible en el artículo 60 Inversiones nuevas. Por el contrario, si un aparato de climatización ha llegado a su obsolescencia total y los servicios técnicos recomiendan la sustitución por uno nuevo, realizaremos una inversión en reposición que imputaremos a los créditos del capítulo 6 incluidos en el artículo 66.

Durante el período de ejecución presupuestaria (año natural), en ocasiones, se dan circunstancias no previstas o imposibles de prever que provocan que las necesidades de créditos presupuestarios en algunos de los capítulos sean superiores a las previsiones iniciales, al tiempo que se producen menores gastos de los inicialmente previstos en otros conceptos por ahorros o inejecución. En tales casos, para corregir el desajuste contamos con el instrumento de la modificación presupuestaria, regulado por la Ley General de la Hacienda Pública, entre cuyos tipos se encuentra la transferencia de créditos entre capítulos y entre artículos dentro de un mismo capítulo.

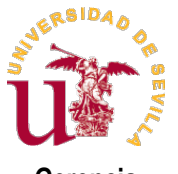

Como la redacción de esta nota informativa viene a dar respuesta a las consultas recientes realizadas por Decanos/as y Directores de Centros y por Directores/as de Departamentos, motivadas por la necesidad de transferir créditos desde el Capítulo 2 a alguno de los artículos del Capítulo 6 dentro de la misma orgánica del centro o departamento, en lo que sigue, vamos a describir con detalle el procedimiento centrándonos en este caso. No obstante, una información más detallada del procedimiento para todos los casos pueden encontrarla en la web del Área de Gestión Económica, dentro de las normas de gestión del presupuesto publicadas por nuestro Servicio de Presupuesto. Éste es el enlace:

#### http://servicio.us.es/gesteco/gest\_presup.html

Por último, debe tenerse en cuenta que el trasvase de crédito dentro del mismo Capítulo 6 entre los artículos 60 y 66 es también una modificación presupuestaria y, por consiguiente, conlleva necesariamente el mismo procedimiento de solicitud de transferencia que vamos a describir a continuación.

### **2. Procedimiento para la solicitud de transferencia de crédito**

#### **Paso 1**. *Determinar el importe que se desea transferir*.

En base a las nuevas necesidades surgidas y una vez constatado que el crédito disponible para hacer frente a esos nuevos gastos en el capítulo correspondiente es insuficiente, se ha de cuantificar la cantidad que es necesario transferir y los capítulos origen y destino. Cuando se realice la transferencia, el capítulo origen verá minorado su crédito disponible en la cantidad transferida, y el capítulo destino lo verá incrementado.

#### **Paso 2**. *Comprobar que en el mismo ejercicio no se ha realizado con anterioridad una transferencia en sentido contrario*.

La Ley General de la Hacienda Pública no permite realizar en una misma orgánica dos transferencias en sentido contrario dentro de un mismo ejercicio contable. Por ejemplo, si en el presente ejercicio hemos realizado con anterioridad una transferencia del Capítulo 6 al Capítulo 2, ya no podremos hacer una transferencia del Capítulo 2 al Capítulo 6 hasta el nuevo ejercicio. Por ello, es muy importante planificar bien incluso cuando se pretende solicitar una transferencia.

#### **Paso 3**. *Comprobar si se supera el 20% de las dotaciones presupuestarias iniciales de los capítulos origen y destino*.

Si el importe que se desea transferir, sumado a los importes de transferencias que se hubieran realizado con anterioridad entre esos mismos capítulos, es superior al 20% del capítulo origen o del capítulo destino, es necesaria una autorización del Gerente. En tal caso, deben enviar un mensaje de correo electrónico a la dirección gerenteus@us.es solicitando autorización para la realización de la transferencia, en el que se haga una breve justificación de las necesidades que la motivan y se indiquen importe y sentido de la transferencia solicitada.

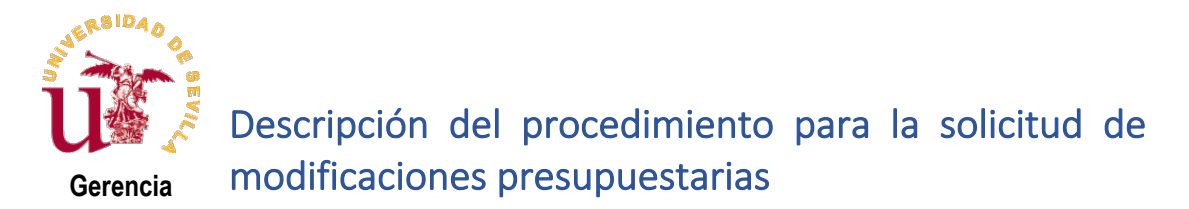

Si no se da la circunstancia de haber superado el límite del 20% antes descrito, no es necesario solicitar autorización a la Gerencia.

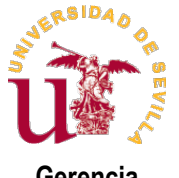

#### **Paso 4**. *Crear el Documento contable de retención de crédito.*

El gestor económico deberá cumplimentar en la aplicación Universitas XXI – Económico el Documento contable RC 101, llamado *Retención de créditos para transferencias*.

#### **Paso 5**. *Cumplimentar el formulario de Solicitud para modificación presupuestaria.*

Este formulario se encuentra en la web del Área de Gestión Económica, dentro de las normas de gestión del presupuesto publicadas por nuestro Servicio de Presupuesto, cuyo enlace es el indicado en la Sección 1 de esta nota informativa. Para su descarga directa pueden pinchar en este ENLACE.

El formulario consta de 3 documentos:

En el documento primero se han de indicar los datos de la unidad solicitante, el importe que se desea transferir y una motivación de la solicitud. Debe procurarse que la motivación sea concreta a ajustada a lo que se necesita. Por ejemplo, si necesitamos transferir crédito para adquirir 2 nuevos equipos informáticos portátiles en el Departamento, el texto de la motivación no debe ser "Para adquirir 2 nuevos ordenadores portátiles". Motivar no es expresar qué vamos a hacer con el crédito, sino explicar por qué ha surgido esa necesidad. Siguiendo con el ejemplo, si la nueva compra estuviera motivada por la necesidad de contar en el Departamento con 2 ordenadores portátiles que servirían para impartir docencia online en ciertos espacios del Centro que no disponen de equipos fijos, un texto posible que motivaría la solicitud podría ser el siguiente: "La obligada adaptación de la docencia a los posibles escenarios derivados de la evolución de la crisis sanitaria actual, provoca la necesidad de contar con dos equipos portátiles que el profesorado usará en las clases docentes que, por distintas circunstancias, se tuvieran que impartir por medios telemáticos desde espacios del Centro que no disponen de equipos informáticos para conectarlos con los medios audiovisuales o para acceder a la plataforma de enseñanza virtual. Estas necesidades han surgido con posterioridad a las previsiones iniciales que se hicieron para el presupuesto del presente año".

El documento segundo ha de completarse en cumplimiento del artículo 51.1 de la Ley General de la Hacienda Pública. Como en toda transferencia hay un capítulo (o artículo) que se minora y otro que se incrementa, en el primer campo se ha de incluir una breve justificación de que la minoración de un capítulo no va a impedir el cumplimiento de los objetivos contemplados en la previsión inicial del Presupuesto, y en el segundo campo se ha de hacer lo mismo justificando ahora la trascendencia que tiene ese incremento para el cumplimiento de los fines. Siguiendo con el ejemplo anterior y en el supuesto de que la transferencia solicitada fuera del Capítulo 2 al artículo 60 del Capítulo 6, un texto posible para cada campo sería el siguiente. Para el campo primero: "De acuerdo con la ejecución presupuestaria en el momento actual y con las previsiones hasta final de año, se han conseguido ahorros en gasto corriente de teléfono, papelería y viajes con respecto a las previsiones iniciales del presupuesto que no impedirán que el Departamento pueda continuar su funcionamiento con normalidad y cubrir tales gastos hasta fin del ejercicio con el crédito restante una vez minorado este capítulo". Para el campo segundo: "La adquisición de 2 nuevos equipos portátiles es, en estos momentos, esencial para adaptar los proyectos docentes del departamento

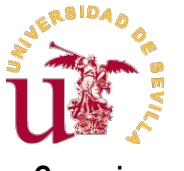

al nuevo escenario provocado por la crisis sanitaria y la imposibilidad que tenemos de realizar la tarea docente presencial al 100% del grupo dentro de una misma aula. Los créditos iniciales en este capítulo estaban orientados a inversiones inaplazables que, por consiguiente, no han podido sustituirse por esta otra sobrevenida".

El documento tercero es un detalle de las aplicaciones presupuestarias que se proponen minorar e incrementar, cuya cumplimentación corresponde al gestor económico.

#### **Paso 6**. *Transmisión de la solicitud al Área de Intervención*.

El formulario, cumplimentado y firmado electrónicamente por el responsable del crédito, así como la copia de la autorización de Gerencia (Paso 3), en el supuesto en que ésta hubiera sido necesaria, han de adjuntarse electrónicamente al Documento Contable RC 101 en la aplicación Universitas XXI – Económico y transmitirse electrónicamente al Área de Intervención, para su fiscalización previa. Si ésta no es objeto de reparo, el expediente llegará al Servicio de Presupuesto, que será el encargado de ejecutar la transferencia.

### **3. Dificultades en la ejecución presupuestaria**

La actual crisis sanitaria está teniendo un fuerte impacto en todos los aspectos relacionados con la actividad académica de nuestra Universidad y también en la gestión. El recorte en la financiación y la pérdida de otros ingresos propios están dificultando la ejecución presupuestaria en este año 2020, viéndose igualmente afectados los numerosos centros de gasto (Centros, Departamentos, Servicios, …), en los que tenemos descentralizado nuestro presupuesto, con nuevas necesidades no previstas y derivadas de las consecuencias de la pandemia, a las que están haciendo frente con los mismos créditos iniciales. En principio, eventuales ahorros producidos por la ausencia de actividad presencial durante varios meses pueden ayudar a compensar otros gastos imposibles de prever, de ahí que hayamos entendido que esta nota informativa era necesaria para difundir la opción de la transferencia como procedimiento legal para reorientar los créditos a los capítulos en que se han de imputar los nuevos gastos. No obstante, ésta podría no ser suficiente para solventar los problemas presupuestarios de algunos Centros o Departamentos, de ahí que deseo aprovechar la difusión de esta nota informativa para reiterar mi disposición para atender las dudas, necesidades o dificultades presupuestarias que pudieran recaer sobre los responsables de orgánicas de gasto o los gestores económicos.

Todos los medios para contactar con la Gerencia están disponibles:

- Mediante correo electrónico: gerenteus@us.es
- Por teléfono: 954551024
- Mediante atención presencial, previa solicitud de cita por correo electrónico.
- Mediante videollamada, previa solicitud de cita por correo electrónico.

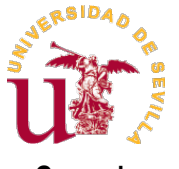

## **4. Consideraciones finales: normas de gestión del gasto y cierre del ejercicio económico**

La actual crisis sanitaria no ha provocado cambios normativos relacionados con la gestión del gasto y el cumplimiento de los procedimientos que derivan, en su mayoría, de la actual Ley de Contratos del Sector Públicos y de la Ley General de la Hacienda Pública. Por ello, esta Gerencia quiere aprovechar la difusión de esta nota informativa para reiterar la obligación que tenemos de cumplir los procedimientos actuales de reserva previa de crédito y sistemas de contratación abiertos y basados en Acuerdos Marco, quedando el contrato menor como último recurso basado en necesidades debidamente motivadas que, por algún motivo, no pueden acometerse mediante licitación pública.

También deseo incidir en la importancia que tiene planificar y poner en marcha cuanto antes los procedimientos para los gastos corrientes y las inversiones previstas hasta final de año. La concentración de expedientes sin saldar en el límite de las fechas de cierre dificultará, en gran medida, el proceso de fiscalización e imputación de la totalidad del gasto a los créditos de 2020. En los procedimientos de inversión de reposición es fundamental acompañar a la documentación de la solicitud de baja en el inventario de la Universidad del bien repuesto y de alta del nuevo bien adquirido.

El horizonte temporal para ejecutar el cierre está definido por la normativa y es inaplazable, de ahí que debemos hacer un esfuerzo para poner en marcha en octubre todos los expedientes de gasto previstos y dejar para noviembre y, en su caso, diciembre, aquellos que sean estrictamente necesarios, estén plenamente justificados y no pudieran iniciarse con anterioridad por causas debidamente justificadas.

## **5. Versión y fecha**

Versión: L06\_modificaciones\_presupuestarias\_v01

Fecha: 2020\_09\_24

### EL GERENTE

Fdo. Pedro García Vázquez.